## Web: **[www.st-paulsstalybridge.sch.uk](http://www.st-paulsstalybridge.sch.uk/)** Headteacher Mr S Wright

## **Downloading and Logging into the School Spider App**

## **Downloading the App: Quick Guide**

**St. Paul's CE Primary School**

Huddersfield Rd Stalybridge Cheshire SK15 2PT

Tel. 0161 338 2060 Email: admin@cdatstpaulsprimary.co.uk

1. Search for the school spider app and download it to your phone/tablet, by searching with the words, school spider. 2. From the list of schools, scroll down and find, St Paul's CE Primary School, Stalybridge (click on our school).

## **Next Step: Parent Log in**

- 1) Open the app
- 2) Click on parent log in
- 3) If you do not know your username and password, click on forgotten password (please note your email address is not your username)
- 4) Enter your email address and select our School
- 5) Click on Reset Password
- 6) You will then be sent an email to reset your password
- 7) If the app says we can't find a user with that email address, it may be worth you trying a different email address if you sometimes use another email.
- 8) If neither parent has a recognised email linked, then you will need to email school requesting your email to be registered. This has to be processed at school and it then can take up to a further 24hrs to become active.

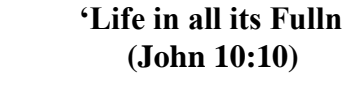

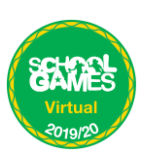

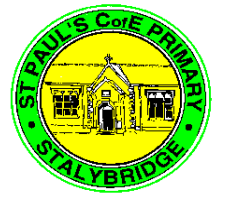

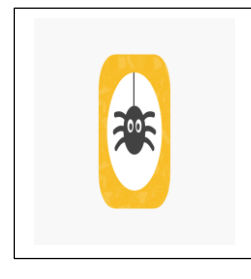

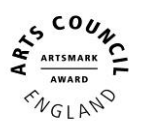

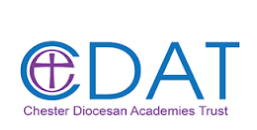

**'Life in all its Fullness'**